# **Propagation between stations**

The propagation is a powerful mechanism designed to share data between Niagara instances using the Niagara Network. You can decide to propagate Nodes from the model to another instance. You can also automate the creation of points and their extensions.

### Station Configuration

Make sure to follow this step before to go further.

[Initial step Configure your NiagaraNetworks](https://doc.vayandata.com/display/DEN/Initial+step+Configure+your+NiagaraNetworks)

## Model propagation

The propagation of the model will allow you to share Nodes between Niagara instances.

#### [Model Propagation](https://doc.vayandata.com/display/DEN/Model+Propagation)

- [Step 1 Configure the model propagation](#)
- $\bullet$ [Step 2 Launch a model propagation](#)
- [Step 3 Configure the model propagation triggers](#)

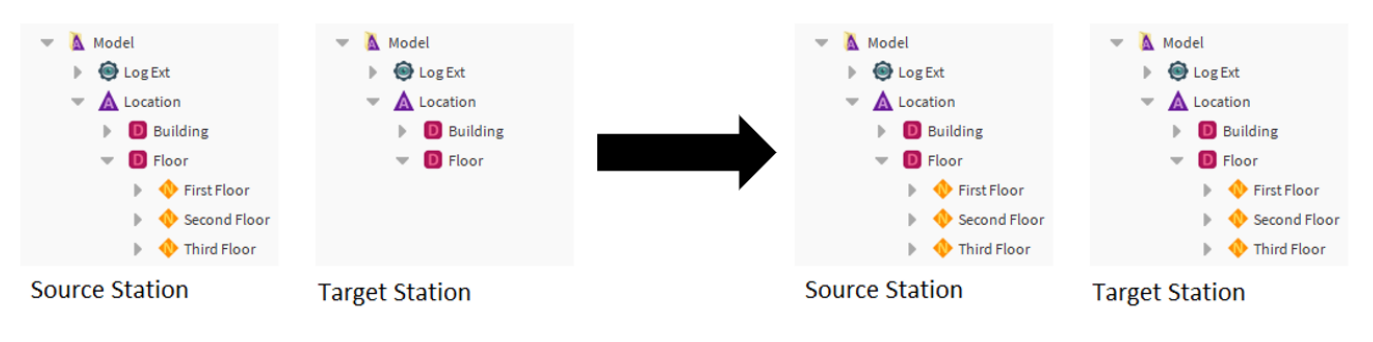

#### Source propagation

The propagation of a source containing an InfoSource, will create "a clone" called an [InfoRemoteSource](https://doc.active-framework.com/display/DEN/.InfoRemoteSource+v47.16.0) in the target station. An InfoRemoteSource is simply a copy of an InfoSource allowing you to see its state with its slots. The InfoRemoteSource and its parent RemoteSource will be placed in a hierarchy of PointFolders to imitate the slotpath of the original InfoSource,

[Source Propagation](https://doc.vayandata.com/display/DEN/Source+Propagation)

- [Step 1 Configure the source propagation](#)
- [Step 2 Launch a model propagation](#)

[InfoSource Propagation Browser](https://doc.vayandata.com/display/DEN/InfoSource+Propagation+Browser)

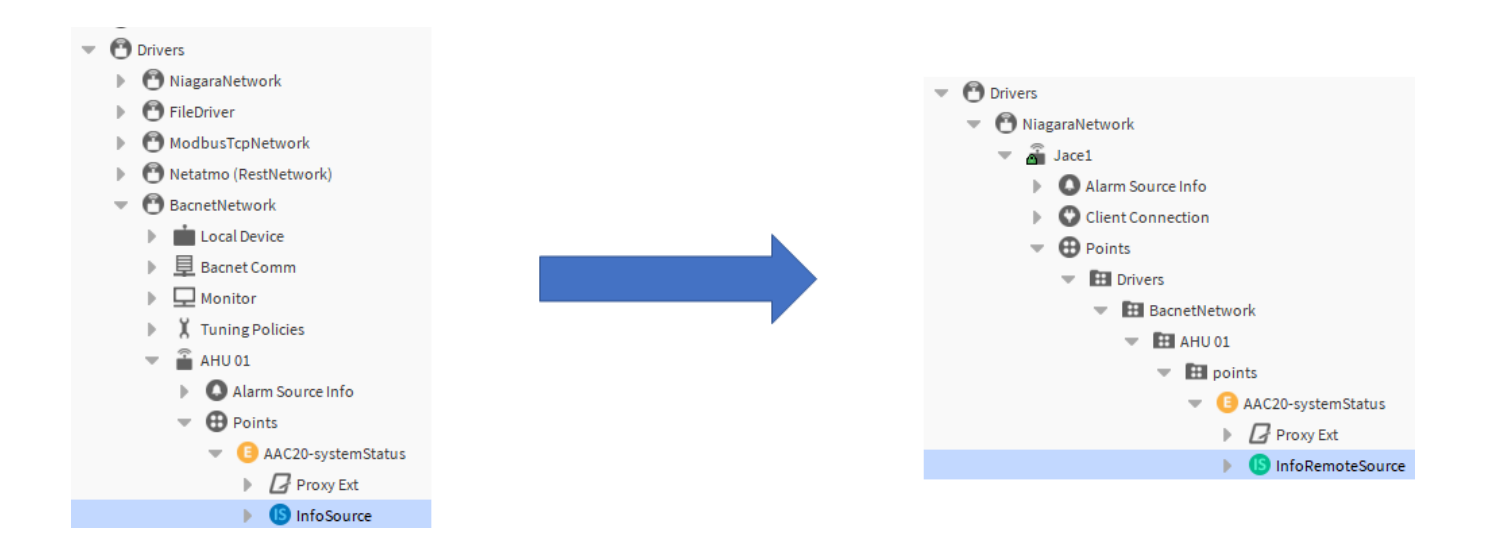

### Extension propagation

The propagation of a source station's extension, will create an equivalent [GenericRemoteExt](https://doc.active-framework.com/display/DEN/.GenericRemoteExt+v47.16.0) in the target station. A GenericRemoteExt is a copy of an Extension allowing you to see its state and any modification done in the GenericRemoteExt will be propagated to the original Extension. Similarly to the InfoRemoteSource, the GenericRemoteExt and its parent RemoteSource will be placed in a hierarchy of PointFolders to imitate the slotpath of the original Extension,

#### [Extension Propagation](https://doc.vayandata.com/display/DEN/Extension+Propagation)

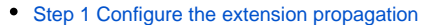

• [Step 2 Launch an extension propagation](https://doc.vayandata.com/display/DEN/Step+2+Launch+an+extension+propagation)

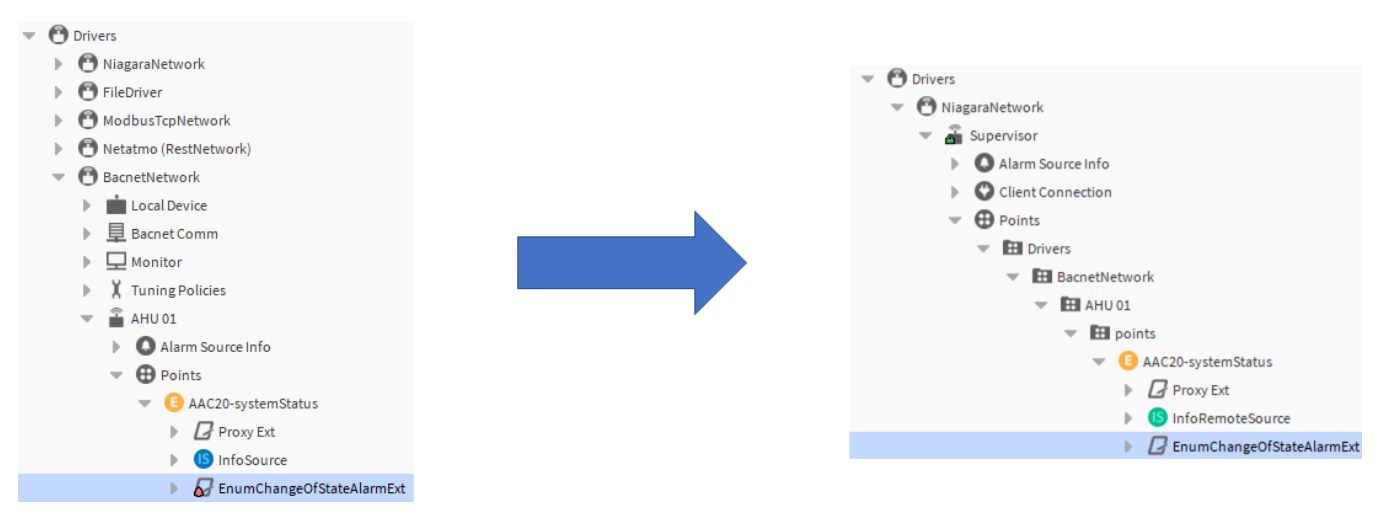

#### **Diagnosis**

[Propagation Diagnostic](https://doc.vayandata.com/display/DEN/Propagation+Diagnostic)